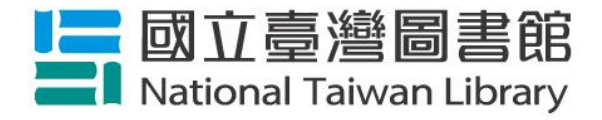

# 「網路辦證」 操作說明

報告人: 吳奕祥編輯 日 期: 109 年3月26日 網路辦證

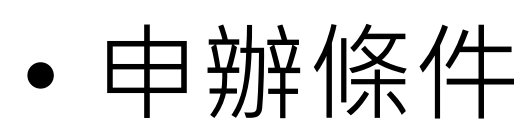

## o非本館讀者

- o未曾領取本館借閱證卡片
- 申辦方式

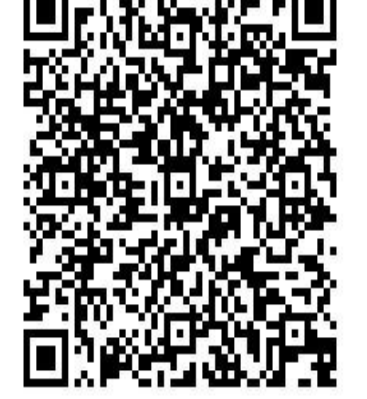

### 網路辦證請掃我

o線上申辦,即時開通

o [http://cis.ntl.edu.tw/F/N9M5AR1SKJYYAMFY46H4FN4168XJPIMNJ3A82FKFRI4H3KAJ2K](http://cis.ntl.edu.tw/F/N9M5AR1SKJYYAMFY46H4FN4168XJPIMNJ3A82FKFRI4H3KAJ2K-20917?func=file&file_name=net-bor-new&pds_handle=GUEST) [-20917?func=file&file\\_name=net-bor-new&pds\\_handle=GUEST](http://cis.ntl.edu.tw/F/N9M5AR1SKJYYAMFY46H4FN4168XJPIMNJ3A82FKFRI4H3KAJ2K-20917?func=file&file_name=net-bor-new&pds_handle=GUEST)

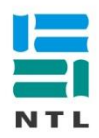

### 網路辦證步驟1

### ہے ا

### 網路辦證

- 一、申辦對象:未曾申辦過本館借閱證之讀者。
- 二、如有相關申辦問題,請洽詢本館1 樓流通櫃臺02-29266888 轉3103。
- 三、詳細規定請參見「國立臺灣圖書館閱覽服務規定」

#### ж 必備欄位

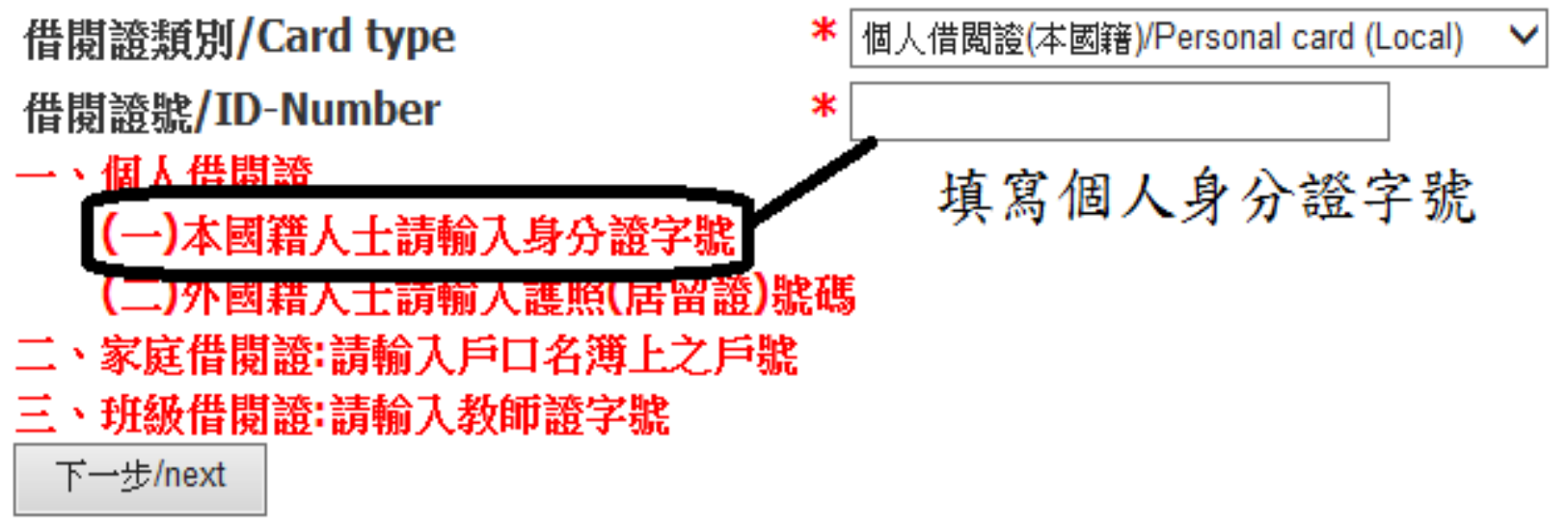

### 網路辦證步驟2

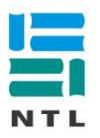

#### 網路辦證

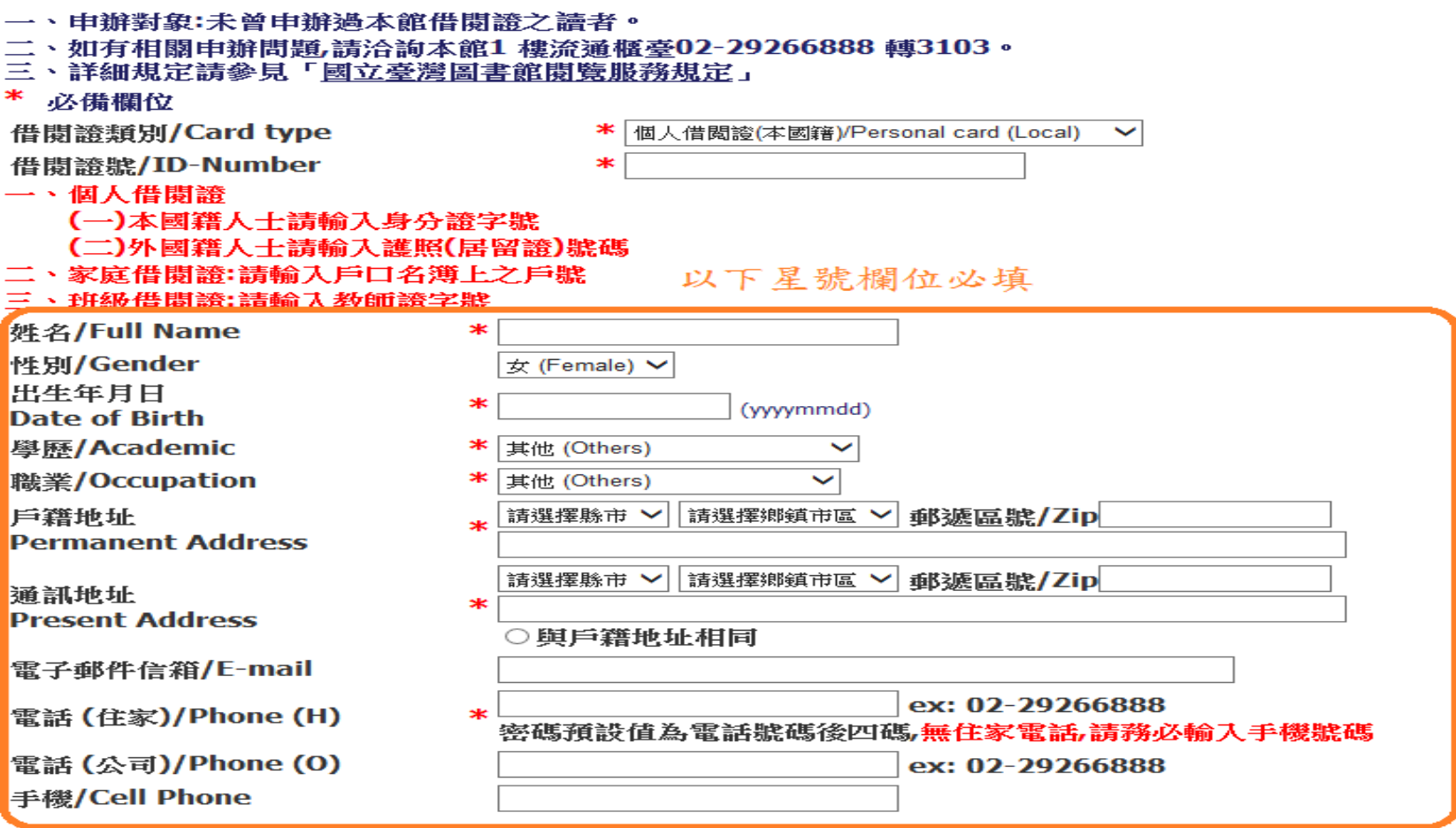

取消 確 定 |

## 使用線上電子資源(含電子書/雜誌)事

• 借閱證班

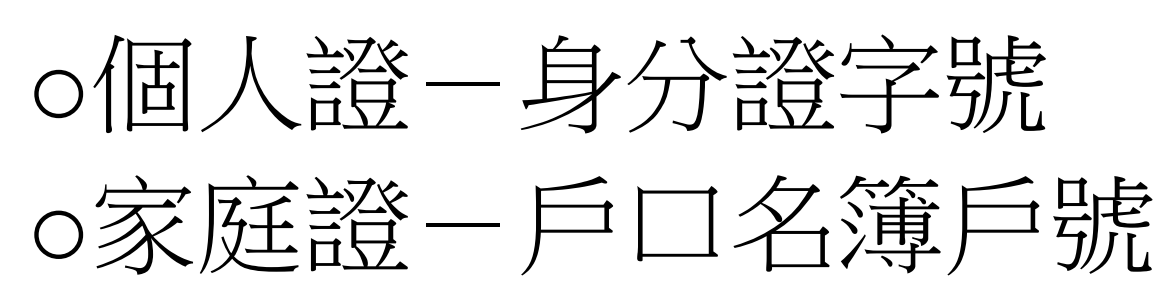

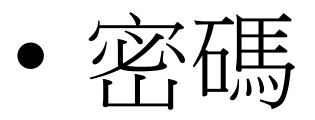

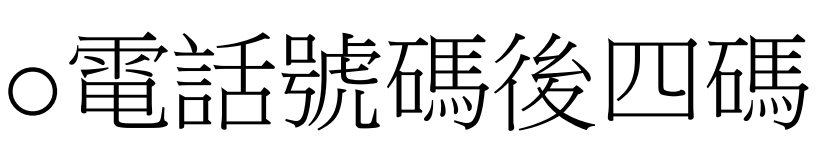

- 亡言己容碼(線上重設)
- o http://cis.ntl.edu.tw/F/16D8Q3RURRANYL5YUNFL2Q24AQAAG9MPG919N2JA9JXB661J45- 07198?func=file&file\_name=bor\_passwd\_recall&pds\_handle=GUEST

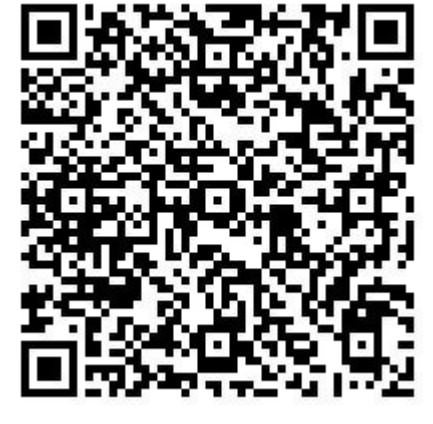

忘記密碼請掃我